## **Informações das novas configurações de SMTP, POP e IMAP**

- 1. Antes de configurar um dos clientes de e-mail, é necessário [liberar acesso IMAP](https://wiki.ime.usp.br/gsuite:liberar_acesso_imap) para sua conta; Caso não tenha interesse no serviço IMAP, **esses três passos ainda são necessários para uso do SMTP**:
	- 1. Altere a senha única pelo site <https://id.usp.br/> na opção **Alterar senha** (mesmo que você lembre da sua senha). Caso você não lembre da senha atual clique em **Esqueci minha senha**;
	- 2. Faça login na sua conta Google IME através do link<https://email.usp.br>utilizando seu endereço de e-mail e a senha única;
	- 3. Estando logado, acesse o link<https://www.google.com/settings/security/lesssecureapps> e na janela **Aplicativos menos seguros** marque a opção para **Ativar**;
- 2. Finalizada a configuração anterior, abra o cliente de e-mail e configure-o utilizando as informações abaixo.

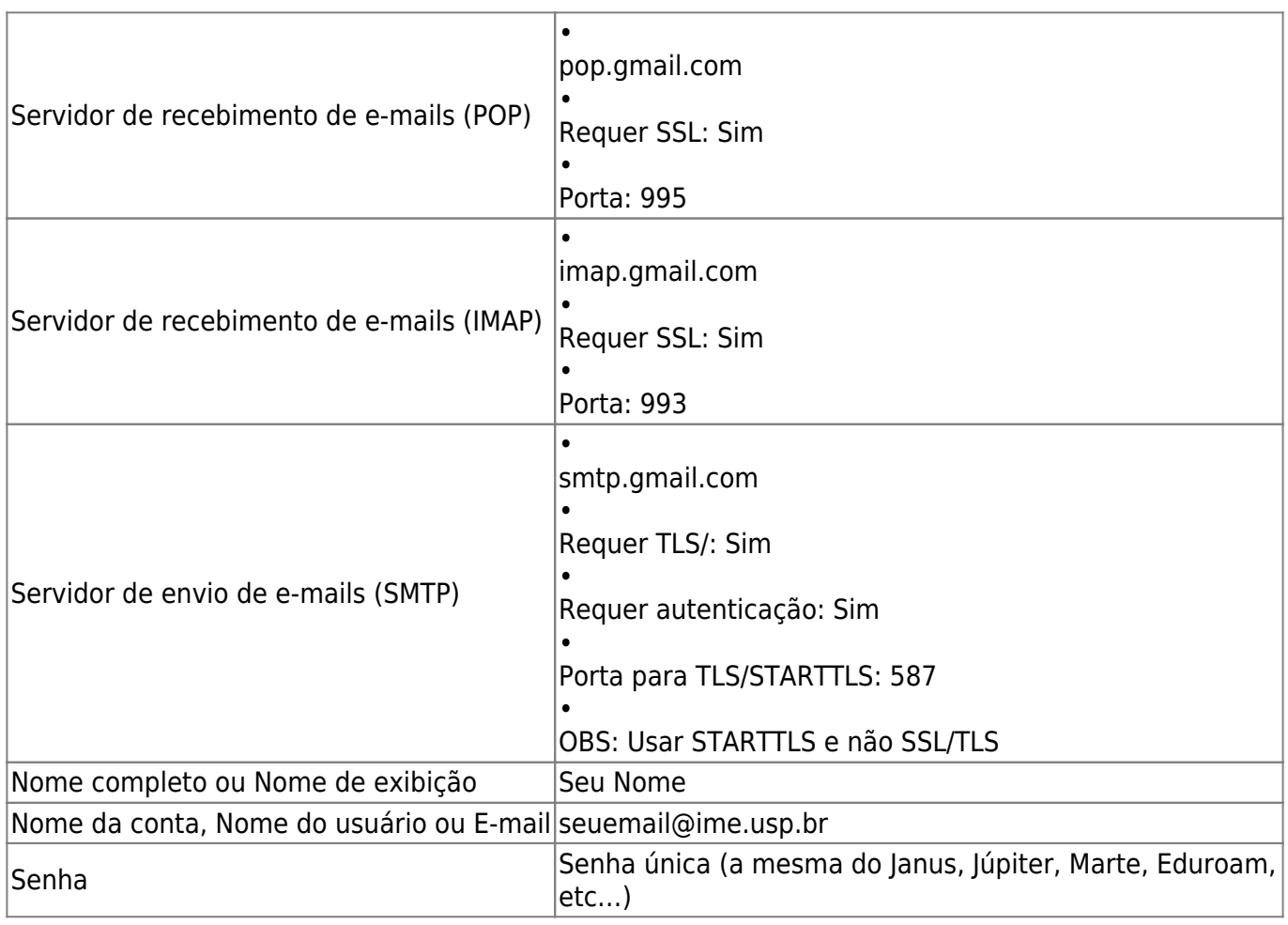

OBS.: Escolher ou POP ou IMAP para servidor de entrada

Last

update:<br>2019-05-28 gsuite:informacoes\_das\_novas\_configuracoes\_de\_smtp\_pop\_e\_imap https://wiki.ime.usp.br/gsuite:informacoes\_das\_novas\_configuracoes\_de\_smtp\_pop\_e\_imap?rev=1559048712 10:05

From: <https://wiki.ime.usp.br/>- **Wiki da Rede IME**

Permanent link: **[https://wiki.ime.usp.br/gsuite:informacoes\\_das\\_novas\\_configuracoes\\_de\\_smtp\\_pop\\_e\\_imap?rev=1559048712](https://wiki.ime.usp.br/gsuite:informacoes_das_novas_configuracoes_de_smtp_pop_e_imap?rev=1559048712)**

Last update: **2019-05-28 10:05**

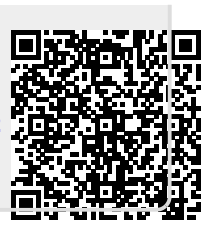